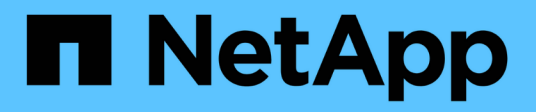

## **Instalación y configuración de Linux para Clustered Data ONTAP**

Snapdrive for Unix

NetApp October 04, 2023

This PDF was generated from https://docs.netapp.com/es-es/snapdrive-unix/linux-installationcmode/reference product overview.html on October 04, 2023. Always check docs.netapp.com for the latest.

# **Tabla de contenidos**

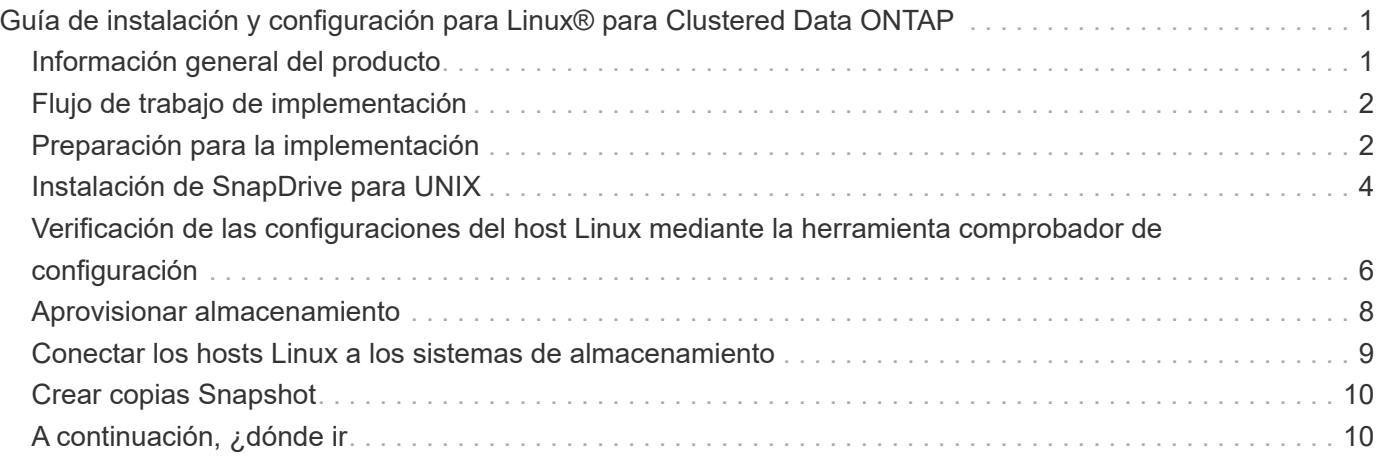

# <span id="page-2-0"></span>**Guía de instalación y configuración para Linux® para Clustered Data ONTAP**

En esta guía se describen las tareas iniciales que debe realizar para poner en marcha SnapDrive 5.3.2 para UNIX con Clustered Data ONTAP en un entorno Linux.

Los temas incluyen cómo instalar y configurar el producto y cómo realizar una copia de seguridad de las bases de datos.

## <span id="page-2-1"></span>**Información general del producto**

SnapDrive para UNIX es una solución de gestión de datos y almacenamiento basada en host para los entornos UNIX. SnapDrive para UNIX simplifica la gestión de datos, mejora la disponibilidad de los datos y aumenta la fiabilidad de los datos de la aplicación a través del aprovisionamiento simplificado del almacenamiento y las copias de Snapshot coherentes con los sistemas de archivos.

Puede utilizar SnapDrive para UNIX como producto independiente o junto con otros productos de SnapManager que se ejecuten en UNIX. SnapDrive para UNIX implementado junto con SnapManager le permite crear backup de datos coherente con las aplicaciones.

## **Aspectos destacados de SnapDrive**

SnapDrive para UNIX le permite simplificar las tareas de gestión del almacenamiento. Algunas de las tareas que pueden realizarse con SnapDrive para UNIX son:

• Crear copias Snapshot con la tecnología Snapshot de Clustered Data ONTAP.

SnapDrive para UNIX le permite crear y eliminar copias Snapshot de un sistema de archivos, un grupo de volúmenes, un volumen de host o una LUN, y clonar entidades de almacenamiento a partir de copias Snapshot.

• Aprovisionamiento y gestión de almacenamiento con un tiempo de inactividad de host o de aplicación mínimo o nulo.

SnapDrive para UNIX le permite crear y eliminar componentes de almacenamiento, incluidos grupos de discos, volúmenes de host, sistemas de archivos y LUN en entornos de clústeres de hosts. SnapDrive para UNIX también le permite ampliar el almacenamiento, conectar el almacenamiento a un host y desconectar el almacenamiento de un host.

• Proporcionar control de acceso basado en roles, que permite a los administradores de almacenamiento limitar las operaciones que pueden realizar los usuarios de SnapDrive, según los roles asignados.

Además de estas funciones principales, SnapDrive ofrece las siguientes ventajas:

- Operación de división de clones mejorada
- SnapRestore basada en volúmenes (VBSR)
- Opciones de interfaz de línea de comandos (CLI)
- Utilidad de recopilación de datos
- Compatibilidad con el cambio de nombre de los sistemas de almacenamiento
- Compatibilidad con LUN de RDM Fibre Channel en sistemas operativos invitados Linux

## <span id="page-3-0"></span>**Flujo de trabajo de implementación**

Antes de poder crear copias Snapshot con SnapDrive, debe instalar utilidades de host Linux (si usa protocolo FC o iSCSI), instalar SnapDrive para UNIX, comprobar las configuraciones compatibles con SnapDrive, aprovisionar el almacenamiento y, a continuación, configurar la conexión desde el host Linux con el sistema de almacenamiento de NetApp.

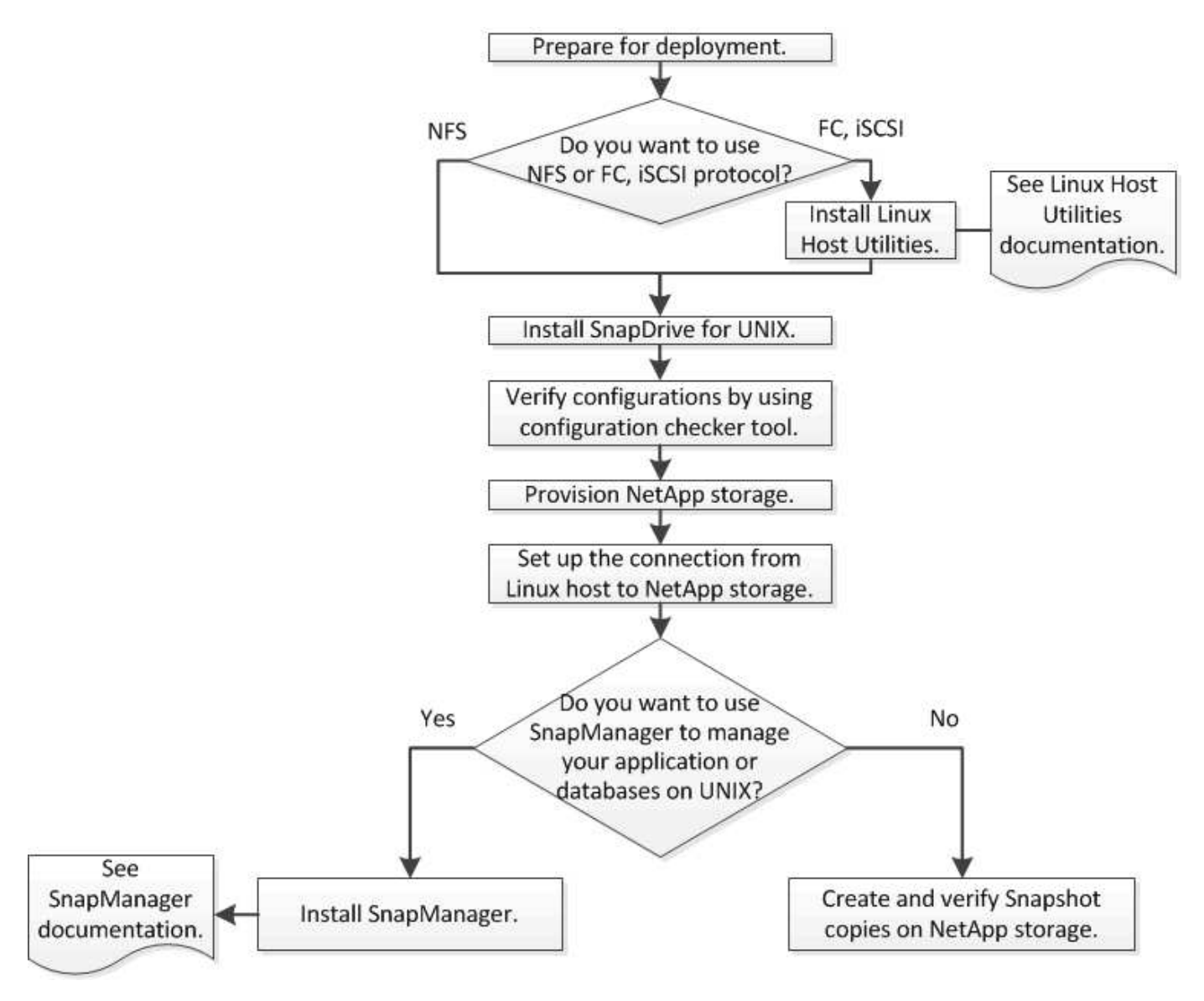

## <span id="page-3-1"></span>**Preparación para la implementación**

Los hosts en los que se instala SnapDrive para UNIX deben cumplir con los requisitos específicos de software, hardware, explorador, base de datos y sistema operativo. Para obtener más información sobre los requisitos, consulte herramienta matriz de interoperabilidad.

- 1. Compruebe que tiene las licencias necesarias.
- 2. Compruebe la compatibilidad de SnapDrive con la configuración.
- 3. Compruebe que el host Linux cumple los requisitos de SnapDrive.

#### **Información relacionada**

[Requisitos para la licencia de SnapDrive para UNIX](#page-4-0)

[Configuraciones admitidas](#page-4-1)

[Requisitos del host Linux](#page-4-2)

["Herramienta de matriz de interoperabilidad de NetApp"](http://mysupport.netapp.com/matrix)

### <span id="page-4-0"></span>**Requisitos para la licencia de SnapDrive para UNIX**

Antes de instalar SnapDrive para UNIX, debe asegurarse de tener las licencias adecuadas para el software y los protocolos necesarios.

Los requisitos de licencia de SnapDrive para UNIX son los siguientes:

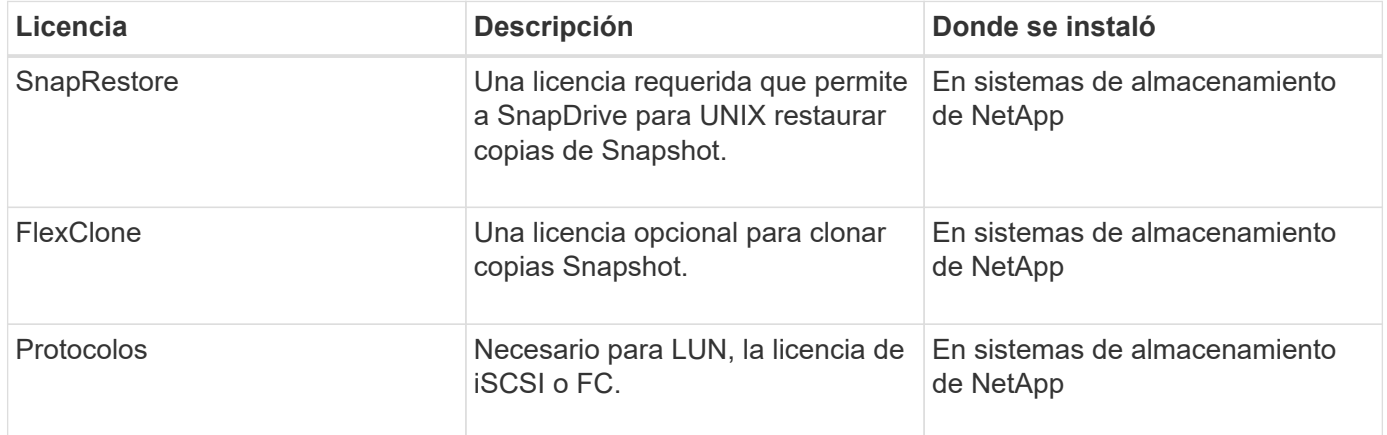

### <span id="page-4-1"></span>**Configuraciones admitidas**

Debe usar la herramienta de matriz de interoperabilidad (IMT) de NetApp para verificar la compatibilidad de SnapDrive con la configuración antes de instalar SnapDrive para UNIX.

#### **Información relacionada**

["Herramienta de matriz de interoperabilidad de NetApp"](http://mysupport.netapp.com/matrix)

### <span id="page-4-2"></span>**Requisitos del host Linux**

Debe preparar el host Linux para poder instalar SnapDrive para UNIX.

• Debe descargar e instalar las utilidades de host Linux desde el sitio de soporte de NetApp si está usando el protocolo FC o iSCSI.

#### ["Descargas de NetApp: Software"](http://mysupport.netapp.com/NOW/cgi-bin/software)

Debe verificar que las utilidades del host Linux se hayan instalado correctamente mediante el sanlun version comando.

• Debe instalar el sq3 utils Empaquetar todos los sistemas Linux para que los comandos de SnapDrive para UNIX funcionen correctamente.

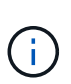

Debe asegurarse de que el sg3 utils y.. sg3 utils-libs Hay bibliotecas disponibles para Red Hat Enterprise Linux (RHEL) y Oracle Enterprise Linux (OEL). La sq3 utils las bibliotecas están disponibles en scsi\* Paquete para SUSE Linux Enterprise Server (SLES) 10 y versiones anteriores y en la  $sq3$  utils\* Paquete para SLES 11 y posteriores.

- Debe descargar e instalar estas bibliotecas o paquetes binarios si su host es un sistema operativo Linux de 64 bits y está intentando instalar SnapDrive de 32 bits para UNIX.
	- versión de 32 bits de glibc, libnl, libhba, libgcc Paquetes del *Red Hat Enterprise Linux site*.

#### ["Sitio Red Hat Enterprise Linux"](http://www.redhat.com)

La instalación de SnapDrive para UNIX falla si la versión de 32 bits deglibc falta el paquete en el sistema host.

◦ binarios de 32 bits de QConvergeConsoleCLI Paquete del *QLogic site* . También debe cambiar qla2xxx64 /usr/lib64/libqlsdm.so para qla2xxx /usr/lib/libqlsdm.so en la /etc/hba.conf Archivo para HBA de QLogic si su host es un sistema operativo de 64 bits de Linux e instala binarios de 32 bits de los paquetes de Emulex OnCommand Manager para HBA de Emulex.

["Sitio de Qlogic"](http://support.qlogic.com/)

- Debe instalar el libHBAAPI Paquete o un paquete específico del proveedor si el protocolo de transporte es FC para SnapDrive para UNIX para funcionar en el host.
- Debe instalar los Service Packs compatibles con el host en el host antes de instalar SnapDrive para UNIX.

La herramienta *Interoperability Matrix Tool* contiene más información acerca de los service packs admitidos.

["Herramienta de matriz de interoperabilidad de NetApp"](http://mysupport.netapp.com/matrix)

#### **Información relacionada**

["Herramienta de matriz de interoperabilidad de NetApp"](http://mysupport.netapp.com/matrix)

["Soporte de NetApp"](http://mysupport.netapp.com)

["Guía de instalación de Linux Unified Host Utilities 7.1"](https://library.netapp.com/ecm/ecm_download_file/ECMLP2547936)

## <span id="page-5-0"></span>**Instalación de SnapDrive para UNIX**

Puede instalar SnapDrive para UNIX en el host Linux desde la interfaz de la línea de comandos.

#### **Pasos**

- 1. Descargue el instalador de SnapDrive para UNIX para Linux desde el sitio de soporte de NetApp [NetApp](http://mysupport.netapp.com/NOW/cgi-bin/software) [Downloads: Software](http://mysupport.netapp.com/NOW/cgi-bin/software) y copie el archivo en el host Linux.
- 2. Inicie sesión en el sistema host como usuario raíz.

Si está ejecutando el archivo del instalador de forma remota y si la configuración del sistema no le permite iniciar sesión como usuario root, utilice el su comando para iniciar sesión como usuario root.

- 3. Desplácese hasta el directorio del host Linux al que ha copiado el instalador.
- 4. Instalar SnapDrive para UNIX:

#### **rpm-ivh** *installer\_file\_name*

El daemon SnapDrive se inicia automáticamente después de la instalación.

Starting snapdrive daemon: Successfully started daemon

## **Verificación de la instalación**

Después de instalar SnapDrive para UNIX debe comprobar que la instalación se ha realizado correctamente. SnapDrive para UNIX instala varios archivos en el host, como ejecutables, archivos de configuración, archivos de desinstalación, archivos de diagnóstico, y páginas de manual.

#### **Pasos**

- 1. Compruebe que el snapdrive.conf el archivo está ubicado en /opt/NetApp/snapdrive/ carpeta.
- 2. Compruebe que los ejecutables de SnapDrive para UNIX de un sistema operativo Linux están instalados en las siguientes ubicaciones:
	- /opt/NetApp/snapdrive/bin/snapdrive
	- /opt/NetApp/snapdrive/bin/snapdrived
- 3. Comprobar que los archivos de diagnóstico de SnapDrive para UNIX están instalados en la /opt/NetApp/snapdrive/diag carpeta.
- 4. Compruebe que las páginas de manual de SnapDrive para UNIX están instaladas en la /opt/NetApp/snapdrive/docs carpeta.
- 5. Compruebe los detalles de los componentes de configuración instalados en la /var/log/sdconfcheck.out archivo.

### **Realización de tareas posteriores a la instalación**

Una vez finalizada la instalación, debe configurar características y funciones adicionales. Debe instalar el certificado de servidor y configurar SnapDrive para UNIX para utilizar una conexión segura con el sistema de almacenamiento y el servicio del demonio.

#### **Pasos**

1. Instale el certificado de servidor que utiliza SnapDrive para UNIX en el sdu-daemoncertificate-

path=/opt/NetApp/snapdrive/snapdrive.pem ubicación si desea utilizar una conexión segura con el sistema de almacenamiento y el servicio del demonio.

La ruta del certificado se define en la sdu-daemoncertificate-path variable de configuración en snapdrive.conf archivo.

2. Configurado *use-https-to-sdu-daemon=on* en la snapdrive.conf Archivo que se va a utilizar HTTPS para una conexión segura con el sistema de almacenamiento y el servicio del demonio.

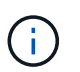

SnapDrive 5.0 para UNIX y las versiones posteriores admiten HTTPS para la comunicación del demonio. De manera predeterminada, este parámetro opcional está deshabilitado.

3. Reinicie el servicio del demonio de SnapDrive:

#### **snapdrived start**

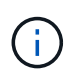

Debe reiniciar el daemon SnapDrive cada vez que cambie manualmente el archivo de configuración.

## <span id="page-7-0"></span>**Verificación de las configuraciones del host Linux mediante la herramienta comprobador de configuración**

El comprobador de configuración ayuda a confirmar que todos los componentes necesarios y las versiones correctas están disponibles en el host Linux antes de usar SnapDrive para UNIX.

### **Importación de archivos de datos**

Puede descargar los datos de la matriz de soporte más recientes y actualizar la herramienta comprobador de configuración antes de ejecutar la herramienta, de modo que dicha herramienta incluya la última configuración compatible para SnapDrive for UNIX. El comprobador de configuración con el archivo de datos actualizado comprueba las configuraciones admitidas por SnapDrive para UNIX y enumera todos los componentes admitidos en el sistema.

#### **Pasos**

- 1. Descargue el archivo de datos más reciente del ToolChest,
- 2. Importe el archivo de datos más reciente:

#### **sdconfcheck import -file ./confcheck\_data.tar.gz**

#### **Información relacionada**

["Descargas de NetApp: Comprobador de configuración de SnapDrive para UNIX"](http://mysupport.netapp.com/NOW/download/tools/snapdrive_config_checker_unix/)

### **Verificar las configuraciones admitidas**

Puede verificar las configuraciones compatibles en SnapDrive para UNIX examinando los componentes del sistema host (como el sistema operativo, la versión del software instalada en el host, el protocolo, los sistemas de archivos en el host, etc.) y el valor especificado para cada parámetro de configuración en el snapdrive.conf archivo.

#### **Pasos**

1. Compruebe las configuraciones admitidas:

#### **sdconfcheck check**

```
[root@scspr0023764001 bin]# sdconfcheck check
NOTE: SnapDrive Configuration Checker is using the data file version
v12052013
    Please make sure that you are using the latest version.
    Refer to the SnapDrive for Unix Installation and Administration Guide
for more details.
Detected Intel/AMD x64 Architecture
Detected Linux OS
Detected sg3_utils 1.28
Detected Kernel Version 2.6.32-358.el6.x86_64
Detected LVM_SUPPRESS_FD_WARNINGS has not set
Detected Multipathing version 0.4.9
Detected /etc/multipath.conf file not found
Detected Host OS Red Hat Enterprise Linux 6.0 Update 4
Detected NFSv3 FileSystem on Linux
Detected Software iSCSI on Linux
Detected NFSv4 Filesystem on Linux
Detected Ext4 File System
Detected Linux Native LVM2
Detected Linux Native MPIO
Did not find any supported cluster solutions.
Did not find any supported HU tool kits.
Trace-Enabled: on
Trace-Level: 7
Supported Configurations on this host by SDU Version 5.2.2
                      -------------------------------------------------------------
Linux NFS Configuration
[root@scspr0023764001 bin]#
```
Compruebe los componentes enumerados en la salida e instale o configure los componentes que faltan.

## <span id="page-9-0"></span>**Aprovisionar almacenamiento**

SnapDrive para UNIX le permite aprovisionar almacenamiento y conectarse a un sistema de almacenamiento existente mediante las opciones de línea de comandos del host. También puede aprovisionar almacenamiento con Data ONTAP.

### **Aprovisionamiento de volúmenes**

Data ONTAP permite aprovisionar almacenamiento mediante la creación de un volumen en el sistema de almacenamiento y el montaje del volumen en el host con el protocolo NFS habilitado.

### **Información relacionada**

["Guía de gestión del almacenamiento de Data ONTAP 8.2 para 7-Mode"](https://library.netapp.com/ecm/ecm_download_file/ECMP1368859)

## **Aprovisionar LUN de RDM**

SnapDrive para UNIX permite crear y aprovisionar LUN RDM con el protocolo FC habilitado en un sistema operativo invitado en un entorno virtual de VMware. También es posible aprovisionar LUN de RDM con ONTAP.

- Virtual Storage Console (VSC) de NetApp debe estar instalado y configurado con VMware vCenter™.
- La capacidad de backup y recuperación de datos de Virtual Storage Console de NetApp para VMware vSphere™ debe instalarse en el sistema operativo Windows que esté registrado en vCenter™.
- default-transport se debe establecer como fcp en la snapdrive.conf Y el daemon SnapDrive para UNIX debe reiniciarse.

#### **Pasos**

1. Configure el sistema operativo invitado para crear un LUN de RDM:

#### **snapdrive config set -viadmin** *user viadmin\_name*

- *user* es el nombre del sistema de interfaz virtual.
- *viadmin\_name* Es el nombre de la dirección IP del sistema de interfaz virtual.
- 2. Compruebe la información de inicio de sesión de Virtual Storage Console:

#### **snapdrive config list**

Este comando muestra el nombre de usuario o la interfaz virtual especificada en SnapDrive para UNIX.

3. Verifique que el sistema operativo invitado pueda comunicarse con el sistema de almacenamiento:

#### **storage show-all** *command*

4. Cree un LUN de RDM en el sistema de almacenamiento:

**snapdrive storage create -lun** *long\_lun\_name* **-lunsize** *size\_of\_the\_lun*

5. Conecte el LUN de RDM al host:

#### **snapdrive storage connect-lun** *long\_lun\_name*

#### **Información relacionada**

["Guía de administración de Virtual Storage Console, proveedor VASA y Storage Replication Adapter para](https://library.netapp.com/ecm/ecm_download_file/ECMLP2843698) [VMware vSphere para la versión 7.2"](https://library.netapp.com/ecm/ecm_download_file/ECMLP2843698)

["Guía de gestión del almacenamiento de Data ONTAP 8.2 para 7-Mode"](https://library.netapp.com/ecm/ecm_download_file/ECMP1368859)

## <span id="page-10-0"></span>**Conectar los hosts Linux a los sistemas de almacenamiento**

Para que las operaciones de SnapDrive para UNIX se realicen correctamente, debe configurar sus máquinas virtuales de almacenamiento (SVM, antes denominadas Vserver).

- Debe haber asignado los agregados que contienen volúmenes a la lista de agregados de SVM para ejecutar las operaciones de SnapDrive para UNIX.
- Debe haber creado una o más SVM para servir datos del clúster.

La dirección IP de la interfaz lógica de gestión (LIF) de SVM debe asignarse con el nombre de SVM, ya sea en el servicio de nombres de dominio (DNS) o en la /etc/hosts archivo.

#### **Pasos**

1. Si ejecuta ONTAP 8.2.2 o una versión anterior, cree un usuario en el servidor de gestión de clústeres, también denominado adminSVM:

**snapdrive config set -cserver** *csadmin\_name cserver\_name*

Si está ejecutando ONTAP 8.2.3 o posterior, omita este paso.

2. Cree un usuario en la SVM de datos:

**snapdrive config set vsadmin\_name** *Vserver\_name*

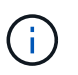

*Vserver\_name* Es el nombre de la SVM y se debe asignar a la dirección IP de LIF de gestión.

3. Compruebe que la SVM esté configurada en SnapDrive para UNIX:

```
snapdrive config list
```
El comando enumera el nombre de usuario y la dirección IP del servidor de gestión de clústeres y la SVM de datos.

4. Modifique la ruta de la interfaz de gestión a la ruta de interfaz de datos de la SVM:

**snapdrive config set -mgmtpath** *management\_interface\_path data\_interface\_path*

5. Compruebe que todas las interfaces de gestión y datos están configuradas correctamente:

**snapdrive config list -mgmtpath**

## <span id="page-11-0"></span>**Crear copias Snapshot**

SnapDrive para UNIX cuando se implementa como producto independiente utiliza la tecnología Snapshot de NetApp, lo que permite crear y gestionar copias Snapshot de los datos del host. Puede usar las copias Snapshot para restaurar los datos.

**Información relacionada**

[Crear una copia Snapshot](#page-11-2)

[Verificación de la copia Snapshot](#page-11-3)

### <span id="page-11-2"></span>**Crear una copia Snapshot**

Puede crear copias Snapshot de varios sistemas de archivos, volúmenes host, LUN o grupos de discos mediante un único comando mientras utiliza la red de área de almacenamiento (SAN) y volúmenes NFS en almacenamiento conectado a la red (NAS).

#### **Pasos**

1. Cree una copia Snapshot:

**snapdrive snap create -fs** *file\_spec* **-snapname** *snapshot\_copy\_name*

### <span id="page-11-3"></span>**Verificación de la copia Snapshot**

Puede verificar la copia Snapshot restaurando los datos.

Para obtener más información, consulte ["Guía de administración para Linux de SnapDrive 5.3.2 para UNIX".](https://library.netapp.com/ecm/ecm_download_file/ECMLP2849340)

## <span id="page-11-1"></span>**A continuación, ¿dónde ir**

Después de configurar SnapDrive para UNIX y crear una copia de Snapshot, puede ejecutar una operación de restauración, conectar una copia de Snapshot y crear un clon. También puede explorar otras importantes funciones de SnapDrive, como el control de acceso basado en roles (RBAC), la división de clones mejorada y SnapRestore basado en volúmenes.

Puede encontrar más información sobre estas funciones, así como información específica de la versión sobre SnapDrive para UNIX, en la siguiente documentación, disponible en el sitio de soporte de NetApp:

• ["Guía de administración para Linux de SnapDrive 5.3.2 para UNIX"](https://docs.netapp.com/es-es/snapdrive-unix/linux-administration/index.html)

Describe cómo configurar varias características en SnapDrive para UNIX una vez completada la implementación. Los temas incluyen cómo configurar grupos de iniciadores, configurar SnapDrive para UNIX, configurar RBAC y utilizar la utilidad de recogida de datos para diagnosticar problemas con

SnapDrive para UNIX.

- enlace:../
- ["Notas de la versión de SnapDrive 5.3.2 para UNIX \(AIX, Linux y Solaris\)"](https://library.netapp.com/ecm/ecm_download_file/ECMLP2849339)

Describe nuevas características, precauciones importantes, problemas conocidos y limitaciones para SnapDrive 5.3.2 para UNIX.

• ["Guía de instalación y configuración para UNIX de SnapManager 3.4 para Oracle para Clustered Data](https://library.netapp.com/ecm/ecm_download_file/ECMP12471543) [ONTAP"](https://library.netapp.com/ecm/ecm_download_file/ECMP12471543)

Describe las tareas iniciales que debe realizar para poner en marcha SnapManager para Oracle con Clustered-Mode en un entorno UNIX. Los temas incluyen cómo instalar y configurar el producto y cómo realizar una copia de seguridad de las bases de datos.

• ["Informe técnico de NetApp 4212: Guía de mejores prácticas para SnapDrive 5.3 para UNIX"](https://www.netapp.com/pdf.html?item=/media/16322-tr-4212.pdf)

Describe las prácticas recomendadas de SnapDrive para UNIX.

#### **Información de copyright**

Copyright © 2023 NetApp, Inc. Todos los derechos reservados. Imprimido en EE. UU. No se puede reproducir este documento protegido por copyright ni parte del mismo de ninguna forma ni por ningún medio (gráfico, electrónico o mecánico, incluidas fotocopias, grabaciones o almacenamiento en un sistema de recuperación electrónico) sin la autorización previa y por escrito del propietario del copyright.

El software derivado del material de NetApp con copyright está sujeto a la siguiente licencia y exención de responsabilidad:

ESTE SOFTWARE LO PROPORCIONA NETAPP «TAL CUAL» Y SIN NINGUNA GARANTÍA EXPRESA O IMPLÍCITA, INCLUYENDO, SIN LIMITAR, LAS GARANTÍAS IMPLÍCITAS DE COMERCIALIZACIÓN O IDONEIDAD PARA UN FIN CONCRETO, CUYA RESPONSABILIDAD QUEDA EXIMIDA POR EL PRESENTE DOCUMENTO. EN NINGÚN CASO NETAPP SERÁ RESPONSABLE DE NINGÚN DAÑO DIRECTO, INDIRECTO, ESPECIAL, EJEMPLAR O RESULTANTE (INCLUYENDO, ENTRE OTROS, LA OBTENCIÓN DE BIENES O SERVICIOS SUSTITUTIVOS, PÉRDIDA DE USO, DE DATOS O DE BENEFICIOS, O INTERRUPCIÓN DE LA ACTIVIDAD EMPRESARIAL) CUALQUIERA SEA EL MODO EN EL QUE SE PRODUJERON Y LA TEORÍA DE RESPONSABILIDAD QUE SE APLIQUE, YA SEA EN CONTRATO, RESPONSABILIDAD OBJETIVA O AGRAVIO (INCLUIDA LA NEGLIGENCIA U OTRO TIPO), QUE SURJAN DE ALGÚN MODO DEL USO DE ESTE SOFTWARE, INCLUSO SI HUBIEREN SIDO ADVERTIDOS DE LA POSIBILIDAD DE TALES DAÑOS.

NetApp se reserva el derecho de modificar cualquiera de los productos aquí descritos en cualquier momento y sin aviso previo. NetApp no asume ningún tipo de responsabilidad que surja del uso de los productos aquí descritos, excepto aquello expresamente acordado por escrito por parte de NetApp. El uso o adquisición de este producto no lleva implícita ninguna licencia con derechos de patente, de marcas comerciales o cualquier otro derecho de propiedad intelectual de NetApp.

Es posible que el producto que se describe en este manual esté protegido por una o más patentes de EE. UU., patentes extranjeras o solicitudes pendientes.

LEYENDA DE DERECHOS LIMITADOS: el uso, la copia o la divulgación por parte del gobierno están sujetos a las restricciones establecidas en el subpárrafo (b)(3) de los derechos de datos técnicos y productos no comerciales de DFARS 252.227-7013 (FEB de 2014) y FAR 52.227-19 (DIC de 2007).

Los datos aquí contenidos pertenecen a un producto comercial o servicio comercial (como se define en FAR 2.101) y son propiedad de NetApp, Inc. Todos los datos técnicos y el software informático de NetApp que se proporcionan en este Acuerdo tienen una naturaleza comercial y se han desarrollado exclusivamente con fondos privados. El Gobierno de EE. UU. tiene una licencia limitada, irrevocable, no exclusiva, no transferible, no sublicenciable y de alcance mundial para utilizar los Datos en relación con el contrato del Gobierno de los Estados Unidos bajo el cual se proporcionaron los Datos. Excepto que aquí se disponga lo contrario, los Datos no se pueden utilizar, desvelar, reproducir, modificar, interpretar o mostrar sin la previa aprobación por escrito de NetApp, Inc. Los derechos de licencia del Gobierno de los Estados Unidos de América y su Departamento de Defensa se limitan a los derechos identificados en la cláusula 252.227-7015(b) de la sección DFARS (FEB de 2014).

#### **Información de la marca comercial**

NETAPP, el logotipo de NETAPP y las marcas que constan en <http://www.netapp.com/TM>son marcas comerciales de NetApp, Inc. El resto de nombres de empresa y de producto pueden ser marcas comerciales de sus respectivos propietarios.